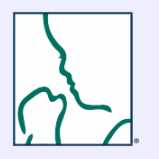

# **hStream ID How-to Guide**

Follow the steps below to create and manage your hStream ID.

- Login
- Setup your hStream ID
- Link your Institutional HealthStream Learning Center (HLC) account with your hStream ID
- Manage your hStream ID

#### **What is a hStream ID?**

Your hStream ID enables you to access your NRP eCard from any computer connected to the Internet. If you use more than one HealthStream site, you can link your hStream ID with each site, and your eCard will be available from your profile information in all of the sites that you use.

**Your hStream ID does NOT replace your user ID. After you create a hStream ID, may choose to continue to log on using the same user ID and password that you used before you created the hStream ID. If you see a "Sign in with hStream" button on the login page, you may choose to use.**

## **Login to the NRP LMS**

- Go to <https://www.healthstream.com/hlc/aap>
- Enter **User ID & Password**
- Click **LOGIN**

**it i t d**

1

2

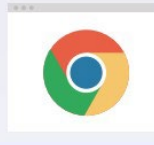

For the best user experience, we recommend using Google Chrome or Microsoft Internet Explorer as your web browser. Make sure to check your system configuration before beginning.

# Set up your hStream ID

Use your personal email address or mobile number to establish your hStream ID. Your hStream ID allows you to access your course records and eCard even if you move to another institution.

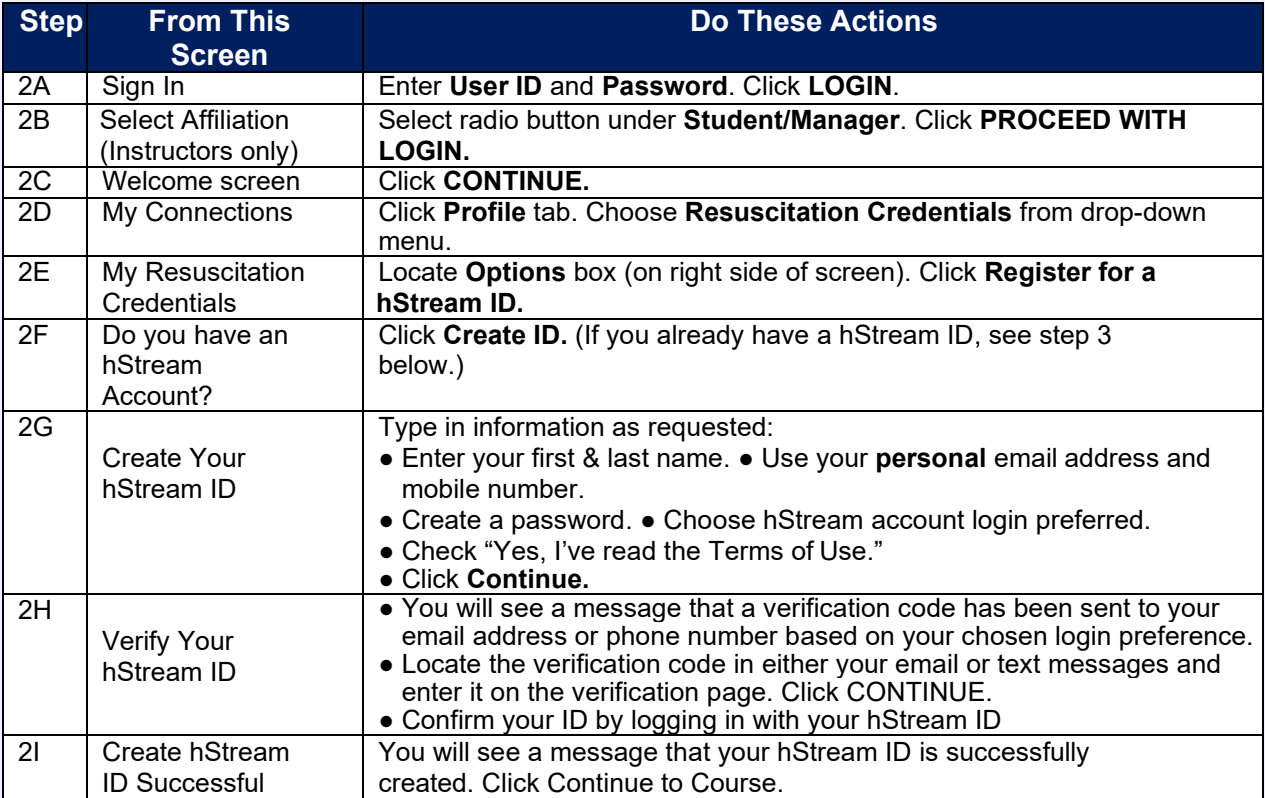

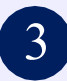

#### Link your hStream ID 3

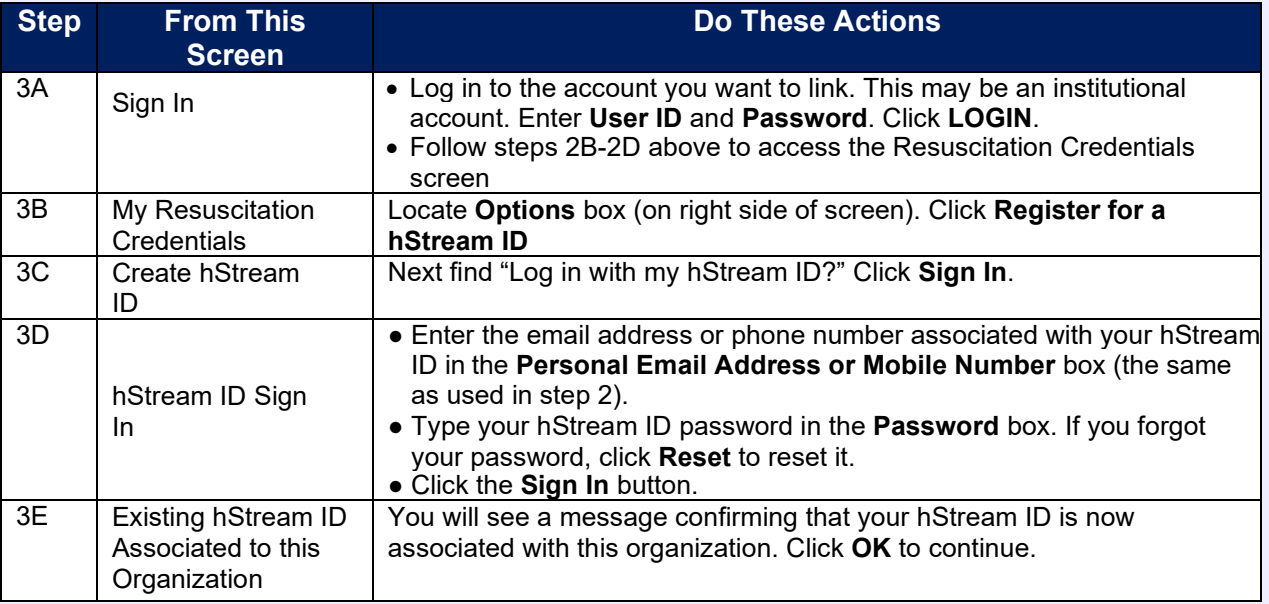

### 4. Manage your hStream ID

e is wh

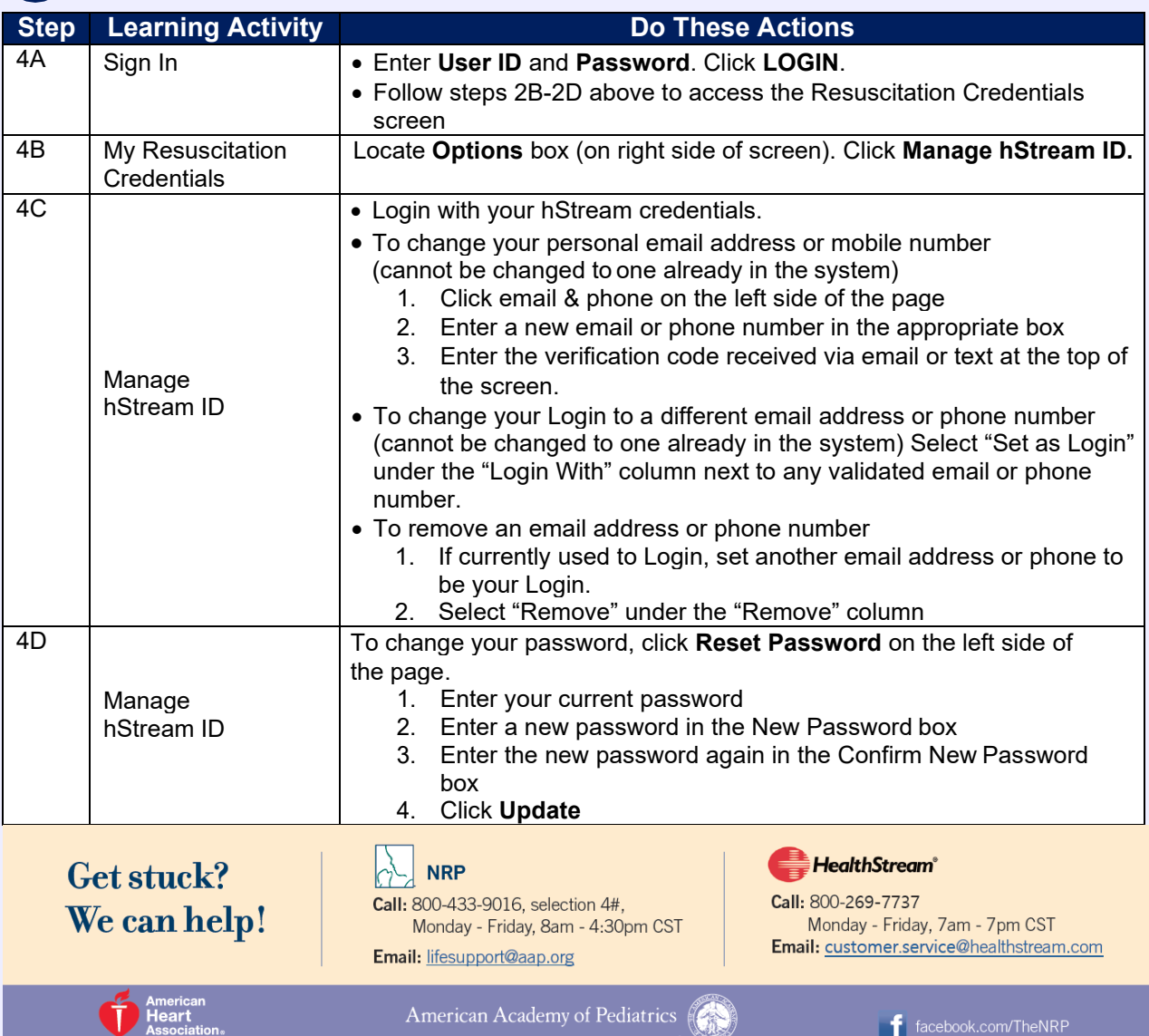